# **Bedienungs-Kurzanleitung für Energiedaten in SPS / LOGO! verarbeiten**

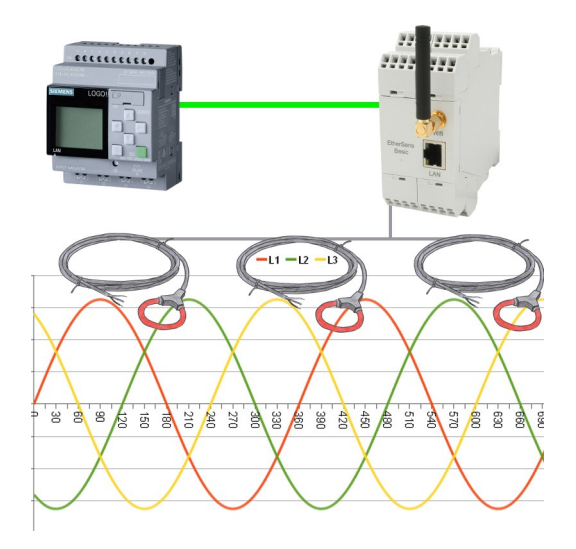

#### **Anschluss des Geräts**

Das EtherSens wird über die Klemmanschlüsse direkt aus der Phase L1 mit Spannung (100-240V AC 50-60 Hz) versorgt. Falls Sie auch Strom/Leistungs-Messungen durchführen möchten, müssen sich zusätzlich noch die Rogowski-Spulen am Gerät anschließen.

#### **Zugriff auf das Gerät**

Der Zugriff auf das Gerät ist sowohl über WLAN (SSID "EtherSens WiFi" - IP-Adresse 192.168.1.58) als auch über LAN (IP-Adresse 192.168.1.59) möglich.

Öffnen Sie nun die Weboberfläche des Geräts und melden Sie sich am Gerät über den Menüpunkt "Login" (ohne Passwort) an, um die Konfiguration durchführen zu können.

**Wichtig:** Stellen Sie bitte vor der weiteren Konfiguration sicher, dass die Netzwerk- und WLAN-Einstellungen zu Ihrem Netzwerk und der SPS passen. Diese Parameter können Sie unter der Seite "System" → "Netzwerk und WLAN" konfigurieren.

*>> Weitere Informationen zu den jeweiligen Konfigurationsparametern finden Sie im EtherSens-Handbuch im* Kapitel ..*Webserver"*.

### **SPS-Verbindung anlegen**

Im EtherSens muss zunächst eine Verbindung zu Ihrer SPS angelegt werden. Gehen Sie hierzu auf die Seite "Prozess" → "Geräte" und füllen Sie die unterste Zeile der Tabelle aus:

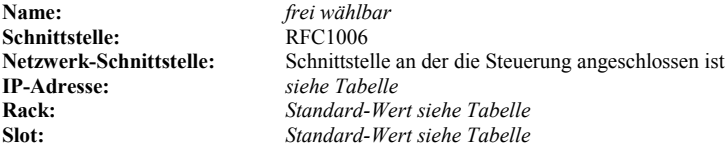

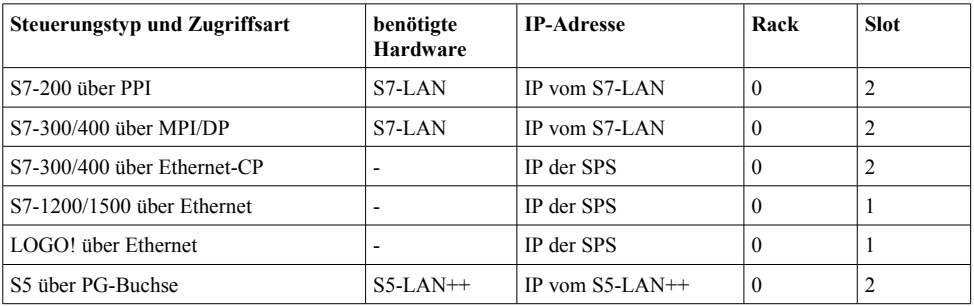

Klicken Sie anschließend auf das + Symbol, um den Eintrag hinzuzufügen und abschließend auf "Speichern".

### **SPS-Wert anlegen**

Wenn Sie nun einen Prozesswert vom EtherSens (z. B. einen Spannungs- oder Stromwert) in die SPS übertragen möchten, müssen Sie im Gerät zunächst einen neuen Prozesswert anlegen. Gehen Sie hierzu auf die Seite "Prozess" → "Prozesswerte" und füllen Sie die unterste Zeile der Tabelle aus:<br>Abtastrate: 1 Sekunde (bei Bedarf auch höher / niedriger)

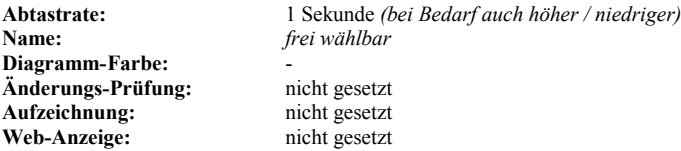

Klicken Sie anschließend auf das + Symbol, um den Eintrag hinzuzufügen. Es öffnet sich nun ein Dialog, wo Sie als Gerät die zuvor angelegte SPS-Verbindung auswählen können. Nach Bestätigung erhalten Sie einen weiteren Dialog mit folgenden Parametern:

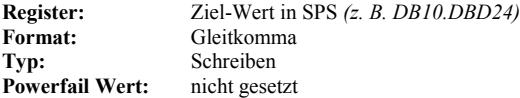

**Wichtig:** Das hier verwendete Format Gleitkomma entspricht dem S7-Format REAL. Falls Sie das S7-Format DINT für Ganzzahlen verwenden möchten, müssen Sie oben als Format "Dezimal" auswählen.

Abschließend müssen Sie noch auf "Speichern" klicken.

Wenn Sie weitere Werte in die SPS übertragen möchten, müssen Sie diesen Schritt einfach nur beliebig oft wiederholen.

#### **SPS-Wert mit Prozesswert verknüpfen**

Im letzten Schritt müssen Sie den neu angelegten SPS-Wert noch mit dem Prozesswert verknüpfen. Wechseln Sie hierzu auf die Seite "Prozess" → "Berechnungen" und suchen Sie nach dem zuvor angelegten SPS-Wert. Wählen Sie in dieser Zeile bei "Art 1" die Berechnungsart "=" aus und geben Sie bei "Wert 1" den Namen des Prozesswerts, den Sie in die SPS übertragen möchten, mit vorangestelltem @-Zeichen ein (z. B. "@Spannung L1 (rms)"). Anschließend müssen Sie Ihre Änderungen mit einem Klick auf "Speichern" übernehmen.

Unter der Web-Adresse https://www.process-informatik.de stehen produktspezifische Dokumentationen oder Software-Treiber/-Tools zum Download bereit. Bei Fragen oder Anregungen zum Produkt wenden Sie sich bitte an uns.

> Process-Informatik Entwicklungsgesellschaft mbH Im Gewerbegebiet 1 DE-73116 Wäschenbeuren +49 (0) 7172-92666-0

> > info@process-informatik.de https://www.process-informatik.de

Copyright by PI 2019 - 2024

# **Menübaum Webseite: QR-Code Webseite:**

- + Produkte / Doku / Downloads
	- + Hardware
		- + Produkte für die LOGO! SPS
			- + Energiedaten verarbeiten mit LOGO!

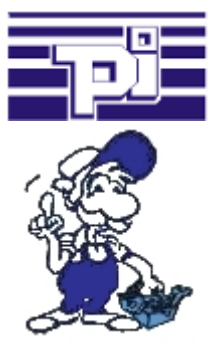

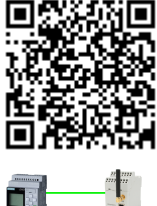

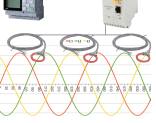

Bitte vergewissern Sie sich vor Einsatz des Produktes, dass Sie aktuelle Treiber verwenden.

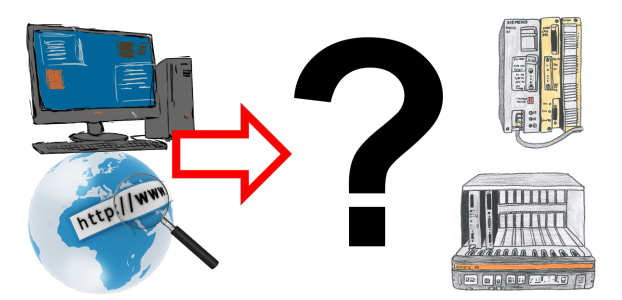

Kommunikation mit S5-SPS, nur wie und womit?

 Datenkommunikation mit S5-SPS von PC oder anderen Geräten, welches Interface passt auf/zu meine(r) Steuerung. Alles Fragen um die Sie sich keine Gedanken machen müssen. Mit "Programmieradapter S5" bekommen Sie das passende Interface.

 Wählen Sie die Schnittstelle Ihres PCs oder Gerätes (Seriell über COM-Port, USB, Ethernet (Netzwerk), WIFI) und Sie bekommen dazu die möglichen Produkte aufgezeigt. Welches Sie dann einsetzen obliegt Ihnen.

## S7-SPS über USB

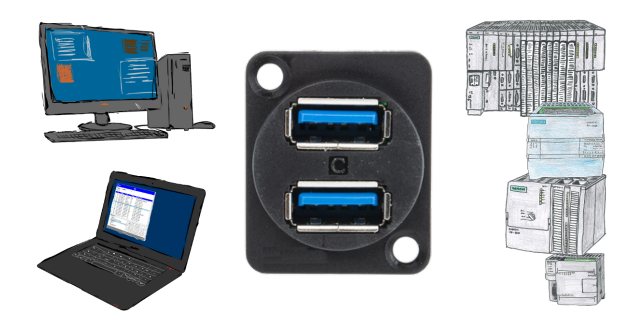

Kommunikation mit S7-SPS über USB, nur wie und womit?

 Datenkommunikation mit S7-SPS von PC oder anderen Geräten über USB, welches Interface wird benötigt. Fragen um die Sie sich keine Gedanken machen müssen. Mit "S7 über USB" bekommen Sie passende Interface-Produkte für PPI, MPI und Profibus. Welches Sie dann einsetzen obliegt Ihnen.